# It's a Breeze to Contribute to Airflow

First Time Apache Airflow Contributor's Workshop

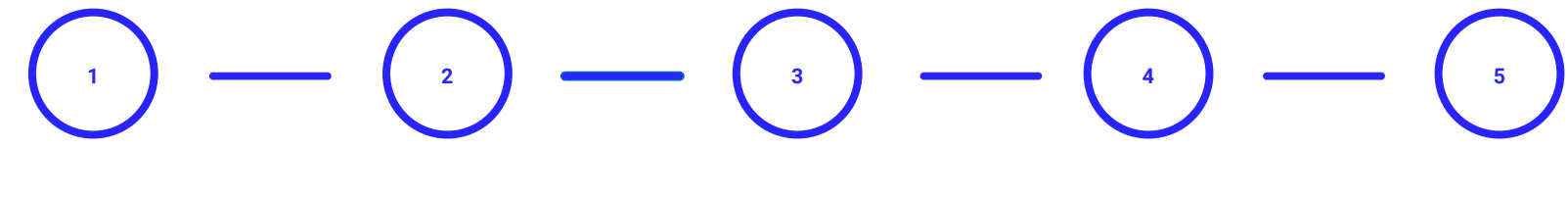

**Fork airflow/master**

Make your own fork of Apache Airflow main repo

#### **Configure environment**

Create virtualenv Initialize Breeze Install pre-commit Setup your own Travis CI

#### **Connect with community**

Join devlist Setup slack account

#### **Prepare PR**

PR from your fork Follow PR guidelines in CONTRIBUTING.rst

#### **PR review**

Ping @ #development slack Comment @people Be annoying Be considerate

# GitHub repository

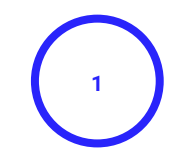

**Fork airflow/master**

Make your own fork of Apache Airflow main repo

# Fork apache/airflow

- Apache Airflow repository
	- <https://github.com/apache/airflow>
- How to fork
	- o <https://help.github.com/en/github/getting-started-with-github/fork-a-repo>

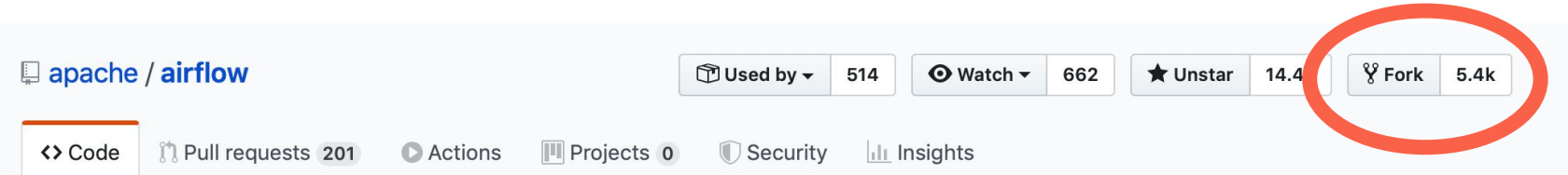

#### Apache Airflow https://airflow.apache.org

airflow

# Development Environment

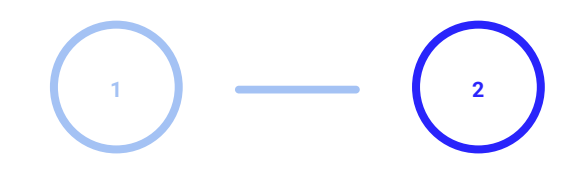

**Fork airflow/master**

Make your own fork of Apache Airflow main repo

#### **Configure environment**

Create virtualenv Initialize Breeze Install pre-commit Setup your own Travis CI

### Dev environment

- Contributing guide:
	- [https://github.com/apache/airflow/blob/master/CONTRIBUTING.rst](https://github.com/apache/airflow/blob/master/CONTRIBUTING.rst#development-environments)
- Environments:
	- LOCAL [https://github.com/apache/airflow/blob/master/LOCAL\\_VIRTUALENV.rst](https://github.com/apache/airflow/blob/master/LOCAL_VIRTUALENV.rst)
	- <https://github.com/apache/airflow/blob/master/BREEZE.rst>
- **Running tests:** ●
	- [https://github.com/apache/airflow/blob/master/TESTING.rst](https://github.com/apache/airflow/blob/master/CONTRIBUTING.rst#travis-ci-testing-framework)
- Statics checks and docs ●
	- o [https://github.com/apache/airflow/blob/master/STATICK\\_CODE\\_CHECKS.rst](https://github.com/apache/airflow/blob/master/CONTRIBUTING.rst#pre-commit-hooks)

# **Connect with** Community

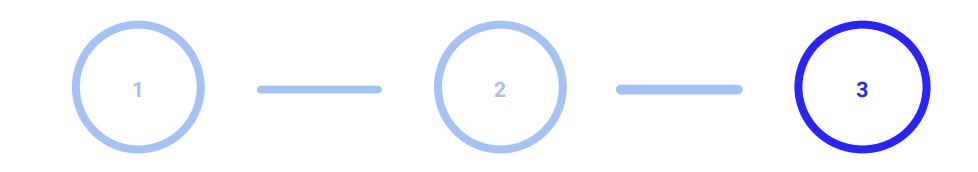

#### **Fork airflow/master**

Make your own fork of Apache Airflow main repo

#### **Configure environment**

Create virtualenv Initialize Breeze Install pre-commit Setup your own Travis CI

#### **Connect with community**

Join devlist Setup slack account

# **Communication etiquette**

- Do not be afraid to ask questions
- We have deeply asynchronous communication do not expect immediate answers, ping people if you are blocked  $\bullet$
- We have #newbie-questions channel in slack as a safe place to ask questions  $\bullet$
- You can ask one of the committers to be a mentor for you, they can guide within the community  $\bullet$
- You can apply to more structured Apache Mentoring Programme
- It's your responsibility as an author to take your PR from start-to-end including leading communication in the PR  $\bullet$
- It's your responsibility as an author to ping committers to review your PR be mildly annoying sometimes, it's OK  $\bullet$
- We have high-bar set for the code requirements be considerate to those requirements  $\bullet$
- If in doubt ask community for their opinions and sometimes voting at the devlist  $\bullet$
- Discussions should concern subject matters judge or criticise the merit but never criticise people  $\bullet$
- It's OK to express your own emotions while communicating it helps other people to understand you  $\bullet$
- Be considerate for feelings of others.

# **Connect with people**

- **Slack:** ad-hoc discussions/ask questions/is anyone working on it?  $\bullet$ https://apache-airflow-slack.herokuapp.com/
- **DevList: important topics**  $\bullet$ 
	- Developer's mailing list dev-subscribe@airflow.apache.org
	- Airflow users mailing list: [users-subscribe@airflow.apache.org](mailto:users-subscribe@airflow.apache.org)
- Report issues on GitHub:
	- <https://github.com/apache/airflow/issues>
- More resources and links to Airflow related content on the Wiki <https://cwiki.apache.org/confluence/display/AIRFLOW/Airflow+Links>

# Pull Request

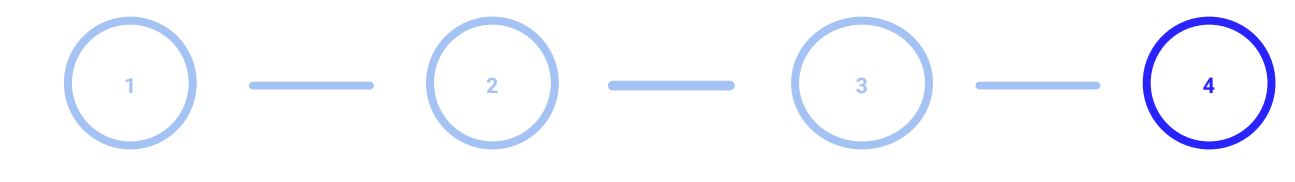

**Fork airflow/master**

Make your own fork of Apache Airflow main repo

#### **Configure environment**

Create virtualenv Initialize Breeze Install pre-commit Setup your own Travis CI **Connect with community**

Join devlist Setup slack account **Prepare PR**

PR from your fork Follow PR guidelines in CONTRIBUTING.rst

# **Prepare PR**

- Pull request guidelines <https://github.com/apache/airflow/blob/master/CONTRIBUTING.rst#pull-request-guidelines>
- Rebase your fork, squash commits, and resolve all conflicts.

# Review process

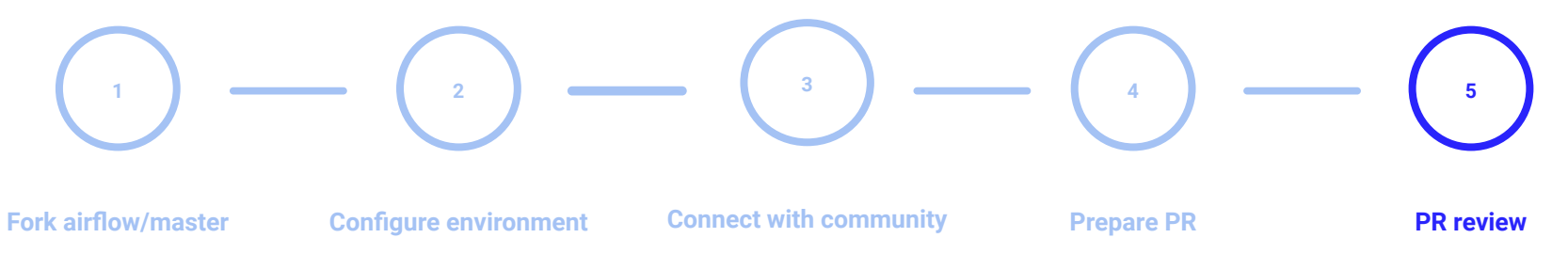

Make your own fork of Apache Airflow main repo

Create virtualenv Initialize Breeze Install pre-commit Setup your own Travis CI

Join devlist Setup slack account

PR from your fork Follow PR guidelines in CONTRIBUTING.rst

Ping @ #development slack Comment @people Be annoying Be considerate

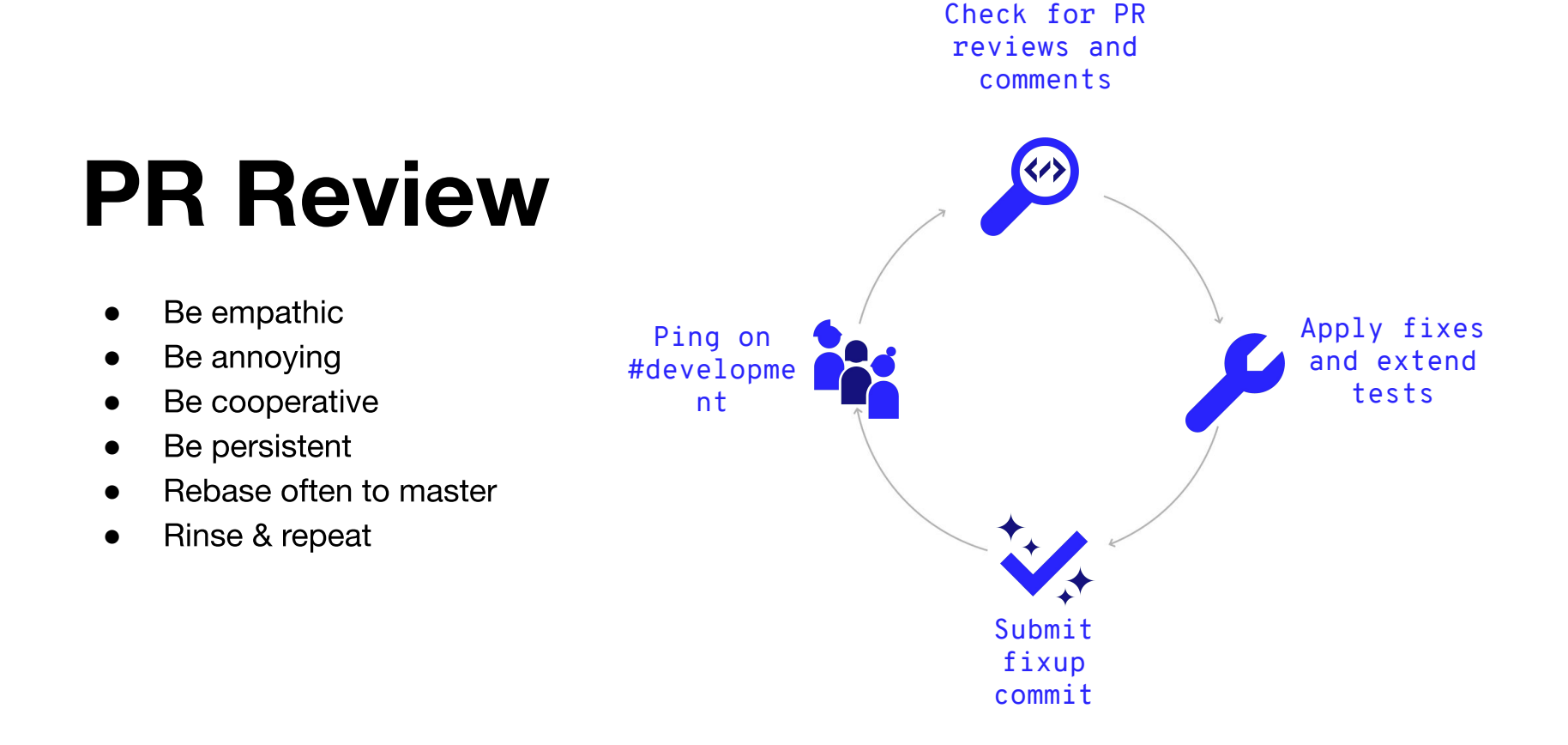

# Example first **ISSUES**

# **First issues**

# Label "**good-first-issue**"

### <https://github.com/apache/airflow/issues?q=is%3Aopen+is%3Aissue+label%3Agood-first-issue>

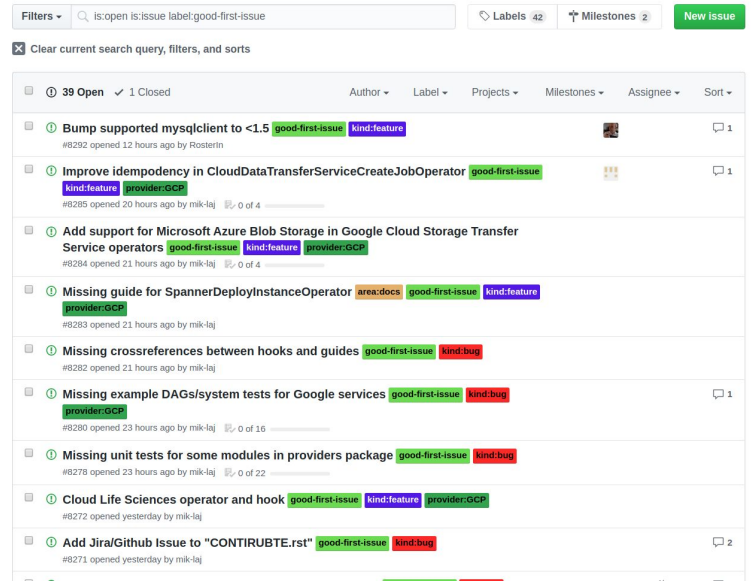

Thanks!